## **INSTRUKCJA – WIRTUALNA UCZELNIA wnioski o przyznanie miejsca w domu studenckim na 2022/2023 dla studentów**

## Składanie wniosku przez Studenta

W Wirtualnej Uczelni udostępniono funkcję składania wniosków o przyznanie miejsca w domu studenta. Student po zalogowaniu przechodzi do *WNIOSKI ‐> wniosek o akademik* 

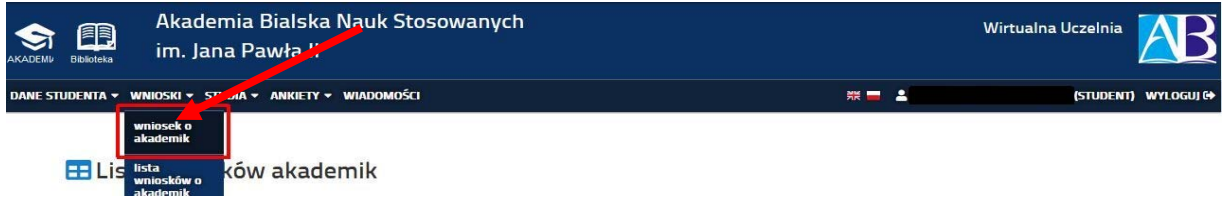

Student tutaj składa wniosek oraz ma możliwość jego wydruku.

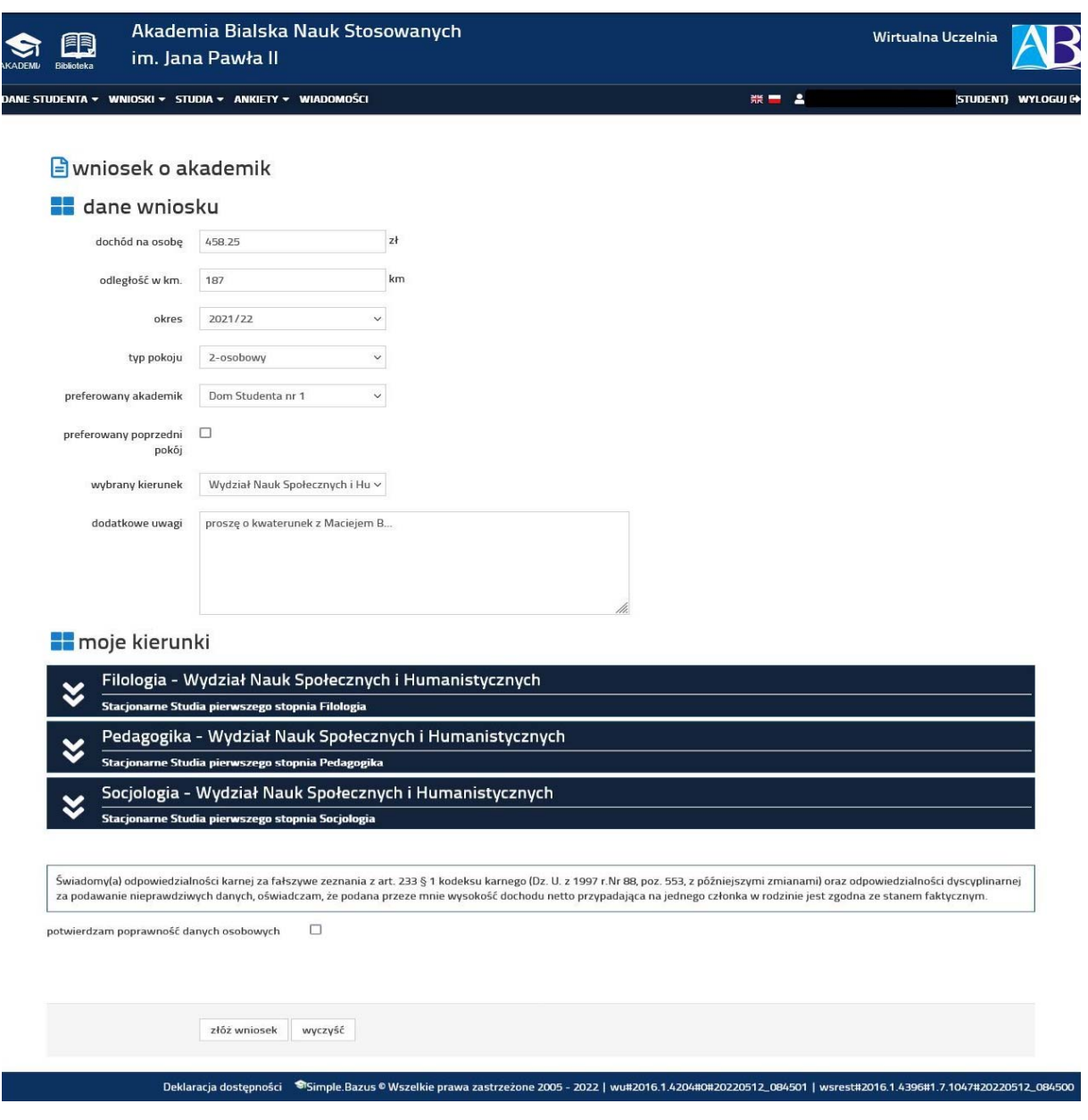

Po złożeniu wniosku Student zostaje automatycznie przekierowany na stronę listy wniosków gdzie otrzyma przykładowy widok:

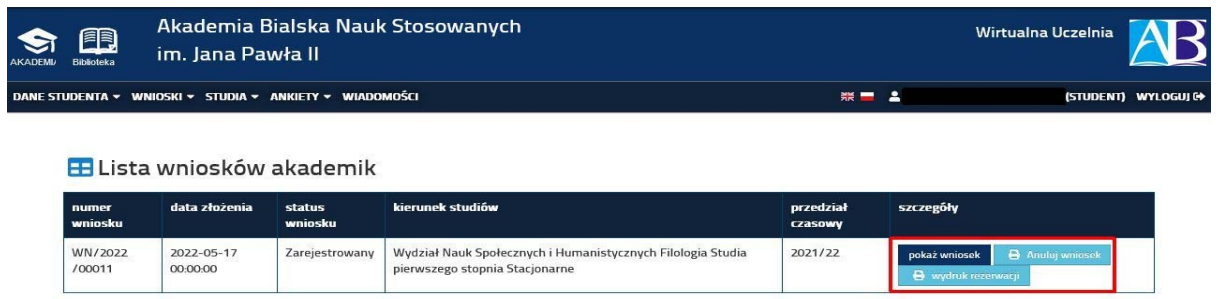

## Możliwe czynności wykonywane przez Studenta

Student ma tu możliwość wygenerowania wydruku wniosku, anulowania w przypadku rezygnacji z aplikacji o dom studenta, wyświetlenia wniosku.

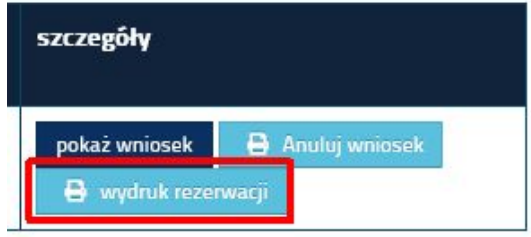

Wydruk wniosku wygląda następująco:

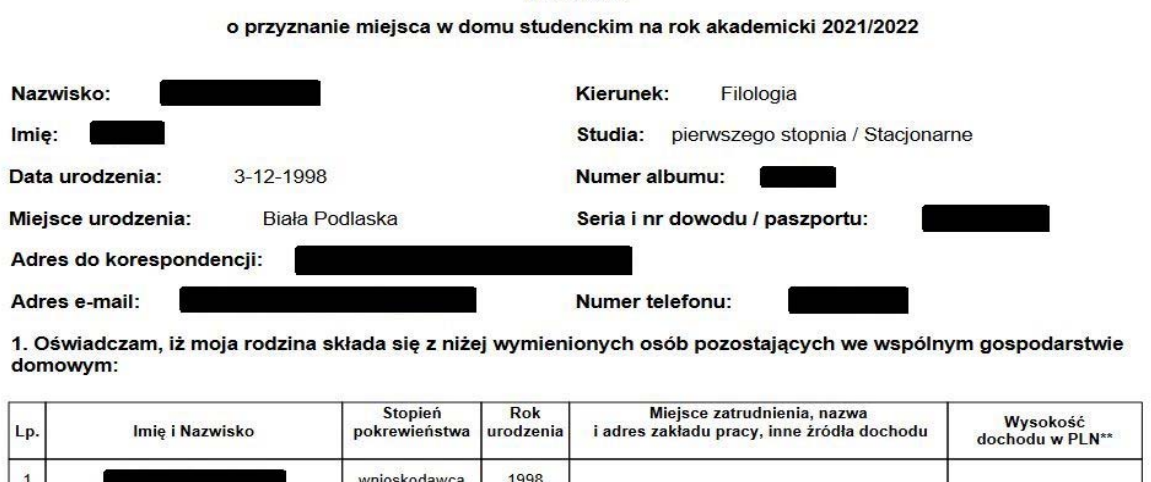

**WNIOSEK** 

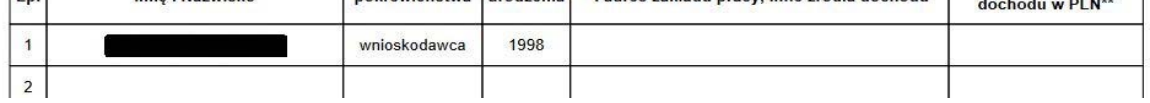

Student ponadto ma możliwość wyświetlenia wniosku w celu sprawdzenia wprowadzonych danych:

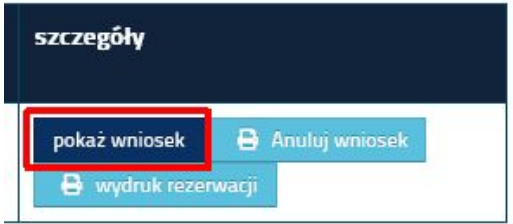

## Wówczas w Wirtualnej Uczelni otrzymamy podgląd:

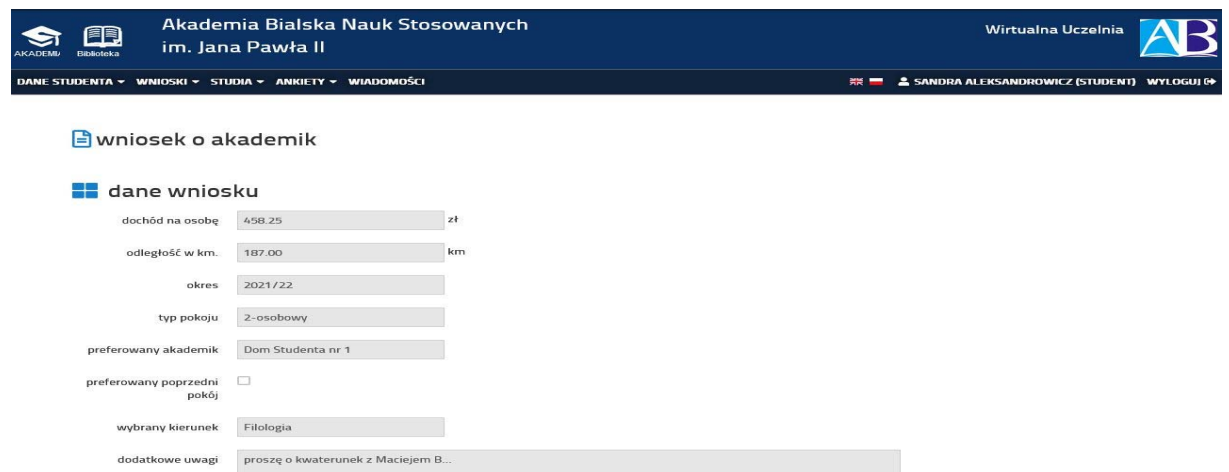

Student jako wnioskodawca ma możliwość również wycofać swój wniosek [czynność nieodwracalna]:

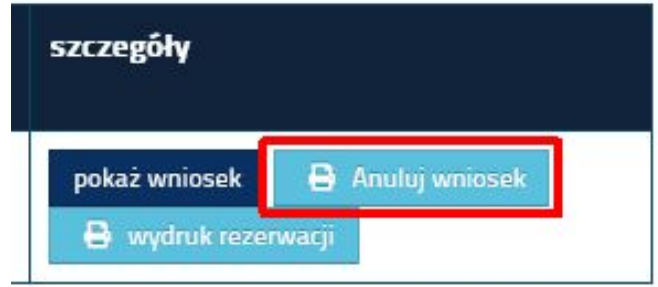

Wówczas wniosek nie będzie rozpatrywany. Po kliknięciu przycisku "Anuluj wniosek" Student nie będzie miał już możliwości złożenia ponownego wniosku na wybrany okres kwaterowania w domu studenta.

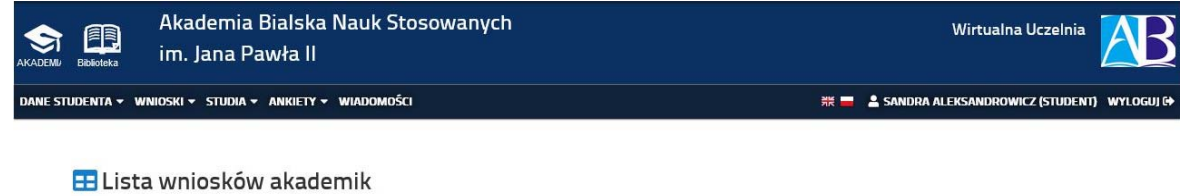

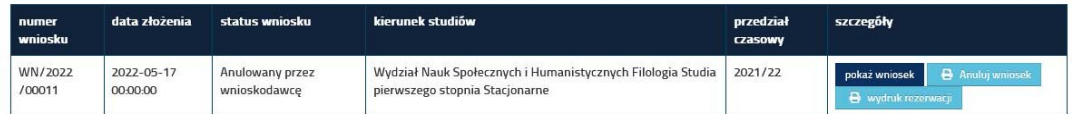